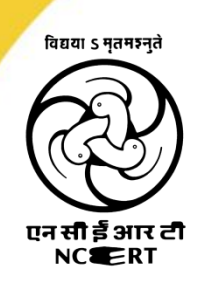

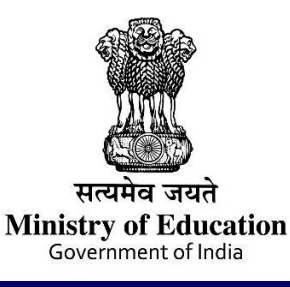

## **Creating Quiz using** myQuiz

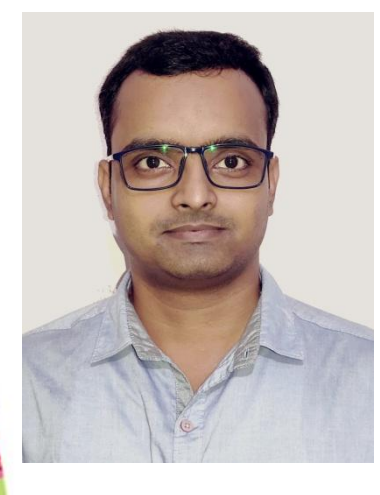

## **Ravi Raushan Kumar**

•**Teacher, UHS Madhopatti, Darbhanga, Bihar** •**Co-ordinator, Kalpana Chawla Science Club** •**Race for Awareness and Knowledge Award 2007** *(by Air India & Dainik Jagran)*

•**Gandhi Environment Warrior Award-2019** •**SUTRA Excellence Award-2021**

## About **myQuiz.org**

**MyQuiz.org has been developed by WaveAccess, USA** (this is an international custom software company)

**MyQuiz is a platform where you can create any set of questions (including image and video questions.)**

**MyQuiz is easy and intuitive to use (no downloading and installation needed)**

**It works on smartphones, tablets, laptops or PCs.**

## **How it works**

**The quiz host composes the questions, adds images or videos, and sets the parameters, such as the number of prize winners or the time to submit the answer, all at myquiz.org**

## **Inviting Students/Players**

**After the quiz is all set, the host receives a unique digital code for their quiz. They can share this code with their students/ audience through any preferred means. A direct link to the quiz can be also used instead of the code.**

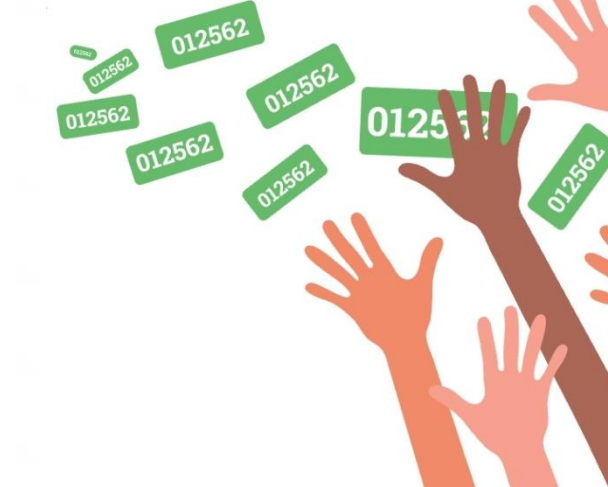

## **Process to Join**

**To join the quiz, participants enter the code at the myQuiz website or redirected to the link on their devices.**

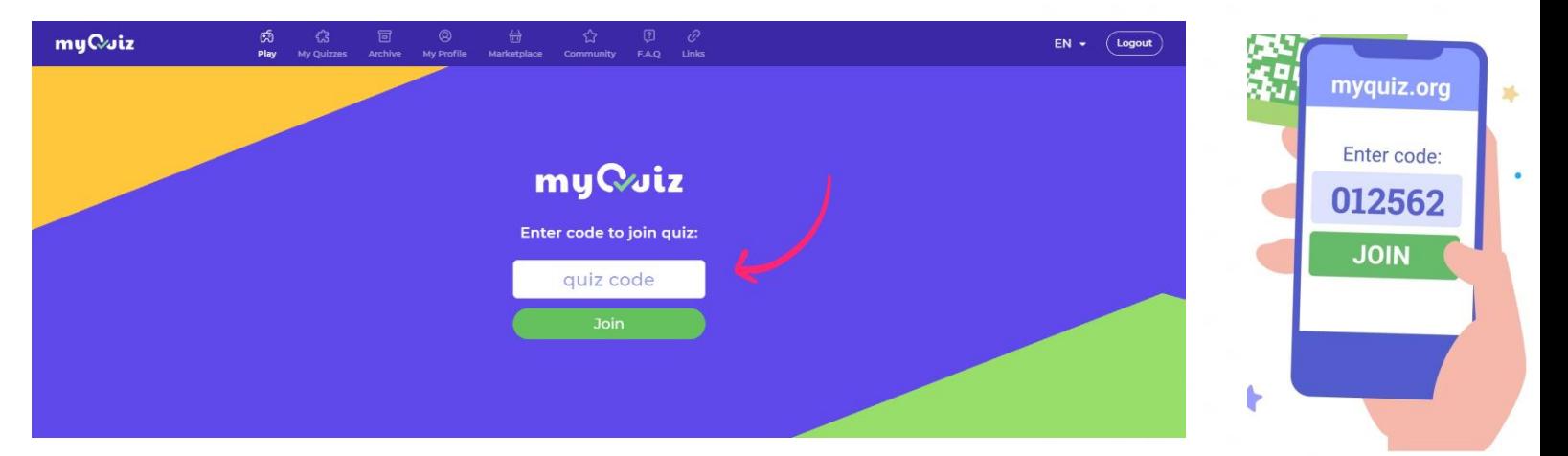

**The host launches the quiz. The students see the questions and the answer options on their mobile/devices and click on the chosen answer.**

## **LeaderBoard**

**Students/Players get points for correct answers. The leader board is displayed after each question to track top players progress.**

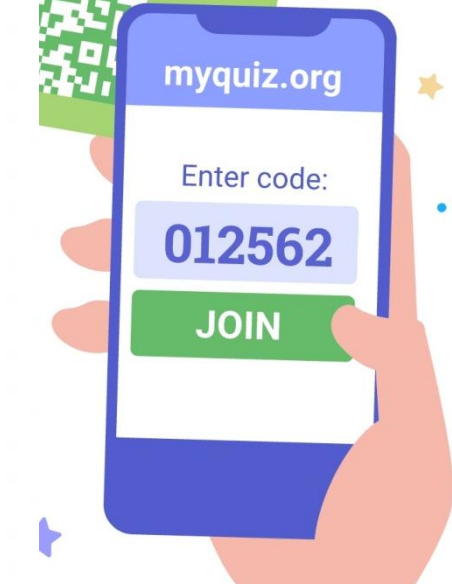

# **LIVE Demo**

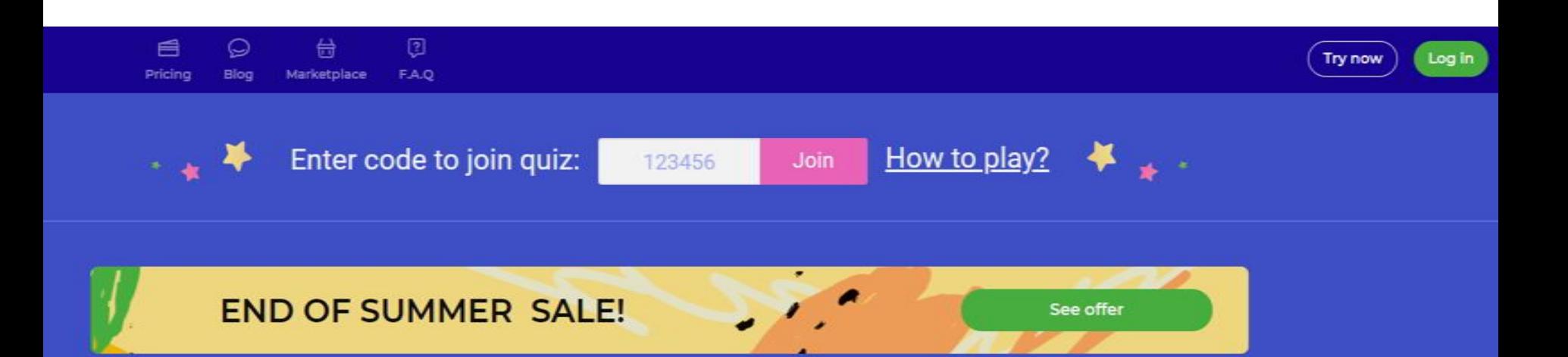

## **Organize Live Multiplayer Trivia Quiz** for Your Event!

#### Private, Business or Enterprise level events are supported!

You can engage and entertain thousands of players from home or at different venues! You can try our FREE plan that supports up to 10 players. Check Pricing page for other plans. For large player capacity, branding, customization or other

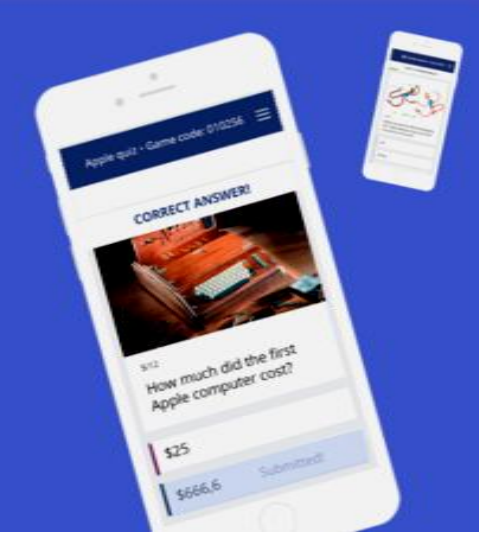

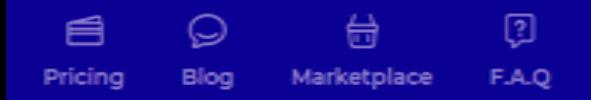

### Sign In to MyQuiz

Enter your email address and password below

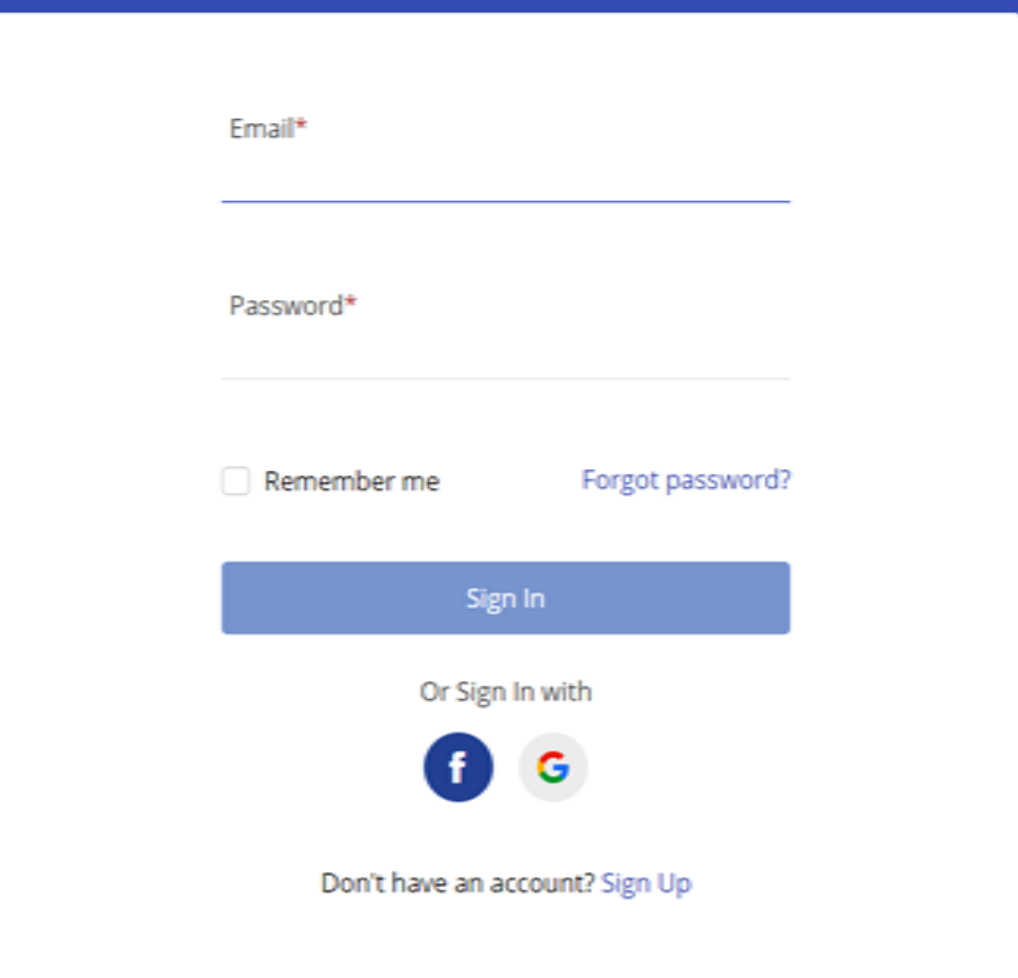

## **Sign Up**

#### Create your account and get started with MyQuiz

#### **Privacy Policy**

to data processed during the use of the wesite and does not limit the collection of aggregated data pertaining to the Quiz.

#### 3. Personal data we get from the third parties

From time to time, WaveAccess USA may receive personal data from other legitimate sources and third parties such as WaveAccess group of companies, data aggregators, marketing partners, public sources or social networks.

We may receive information about you if you use any of the other websites we operate or other services we provide within WaveAccess group of companies. In this case we will inform you when we collect that data that it may be shared internally and

I accept Privacy policy

**Back** 

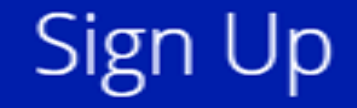

#### Create your account and get started with MyQuiz

#### Are you over 16 years old?

People under 16 can register using email.

Yes No **Back** 

Already have an account? Sign In

## Sign Up

Create your account and get started with MyQuiz

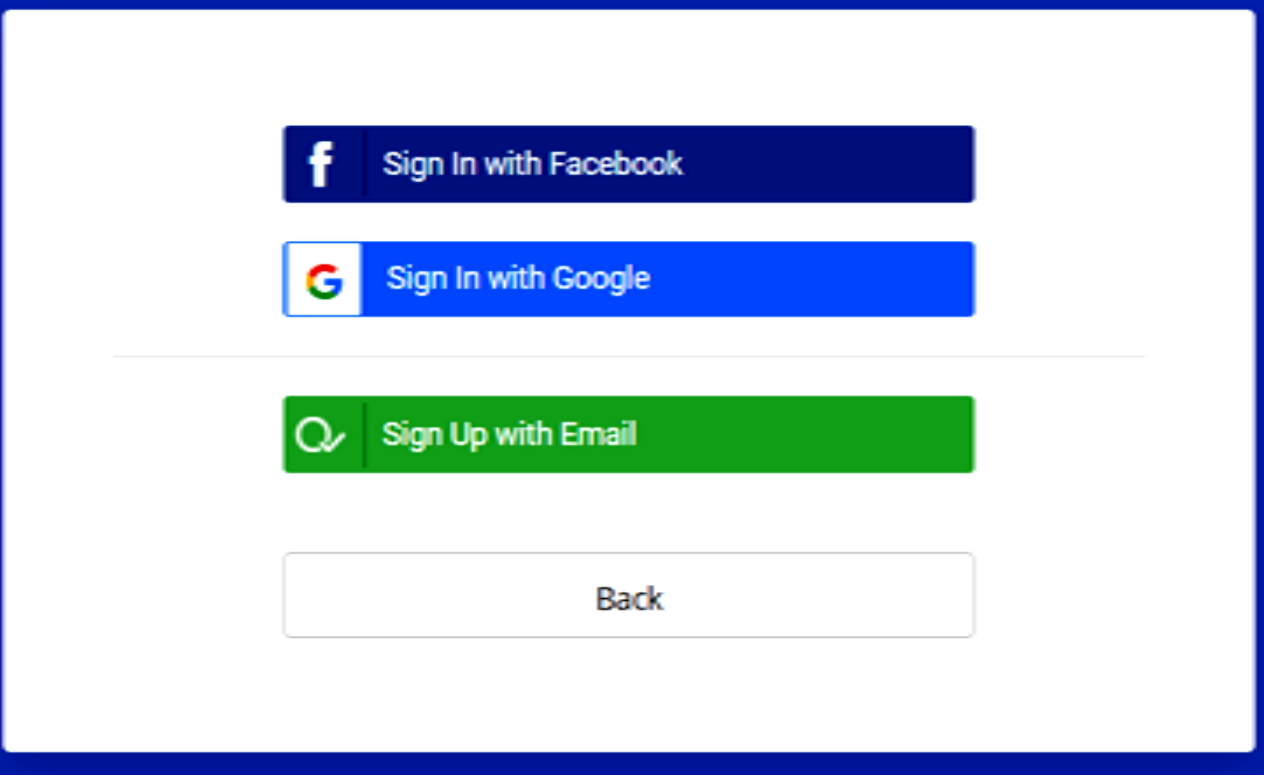

Already have an account? Sign In

## Sign Up

Complete all the required fields in the form below

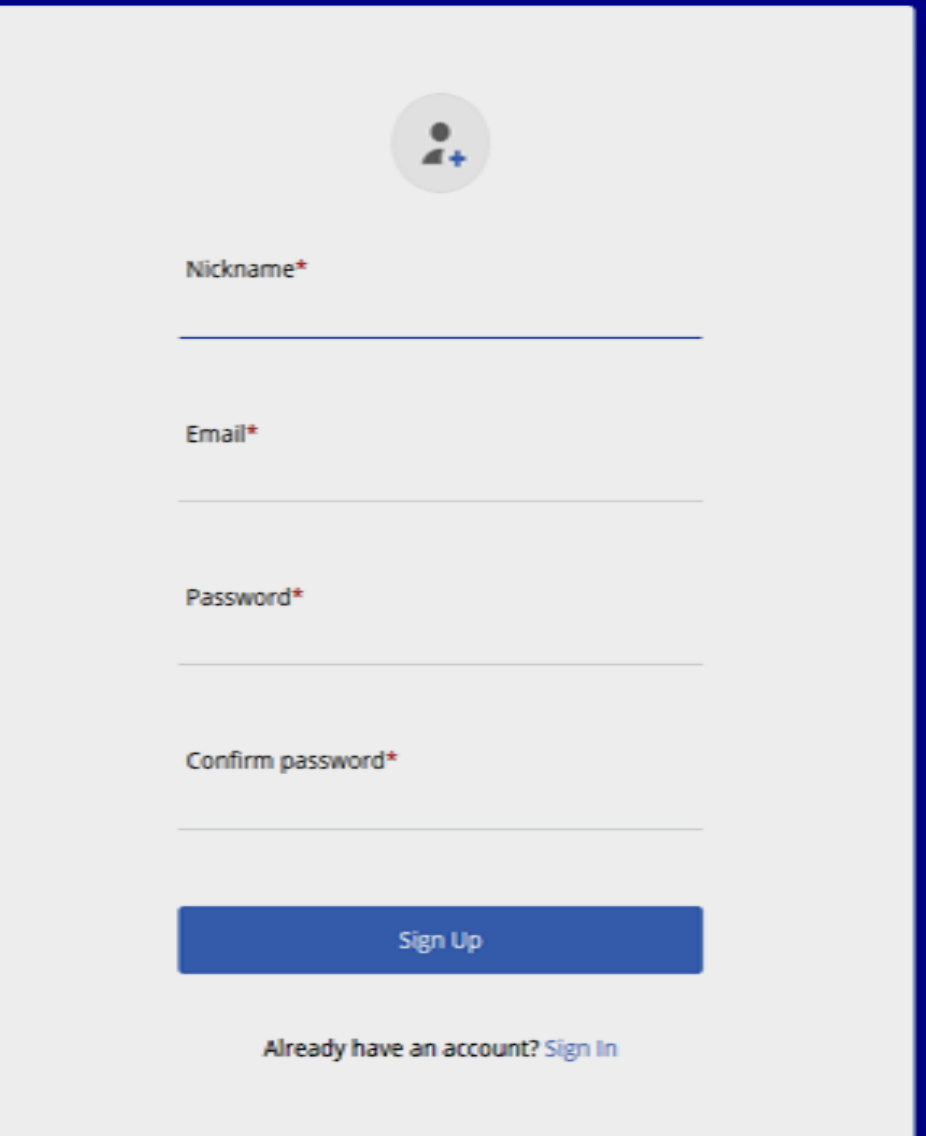

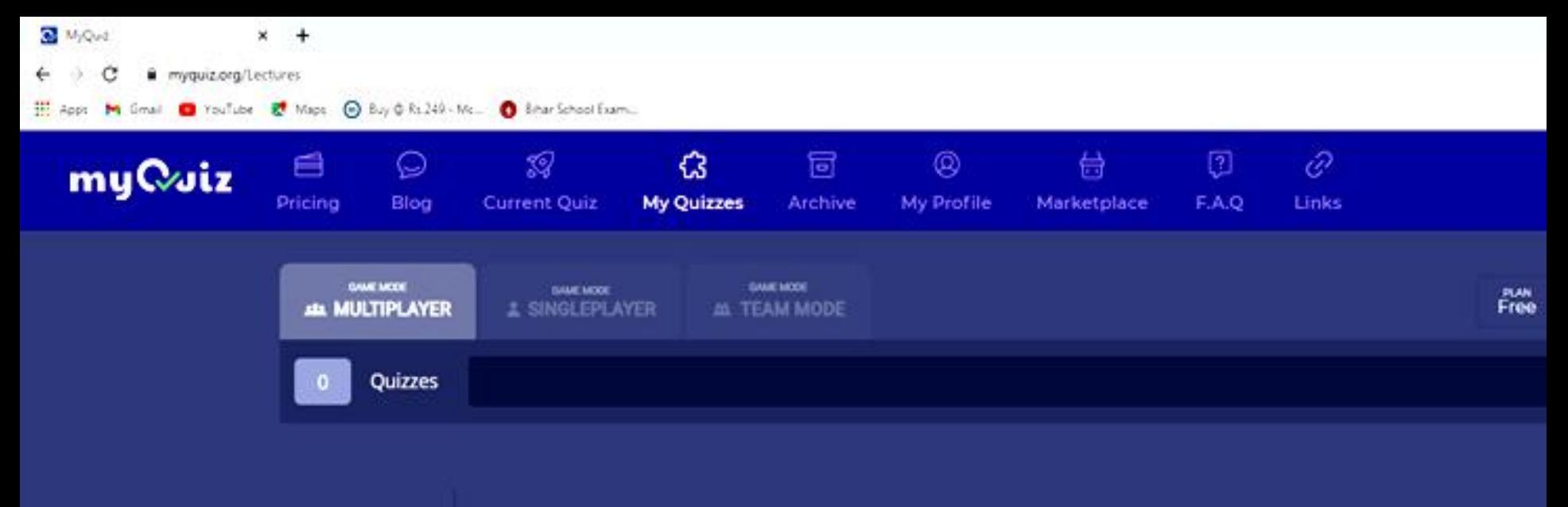

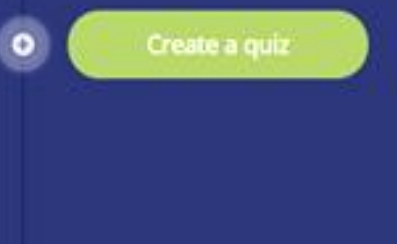

Maintenance is scheduled on 13.09.2021 from 11:30 till 13:30 GMT +05:30. Please don't start/schedule games at this time.

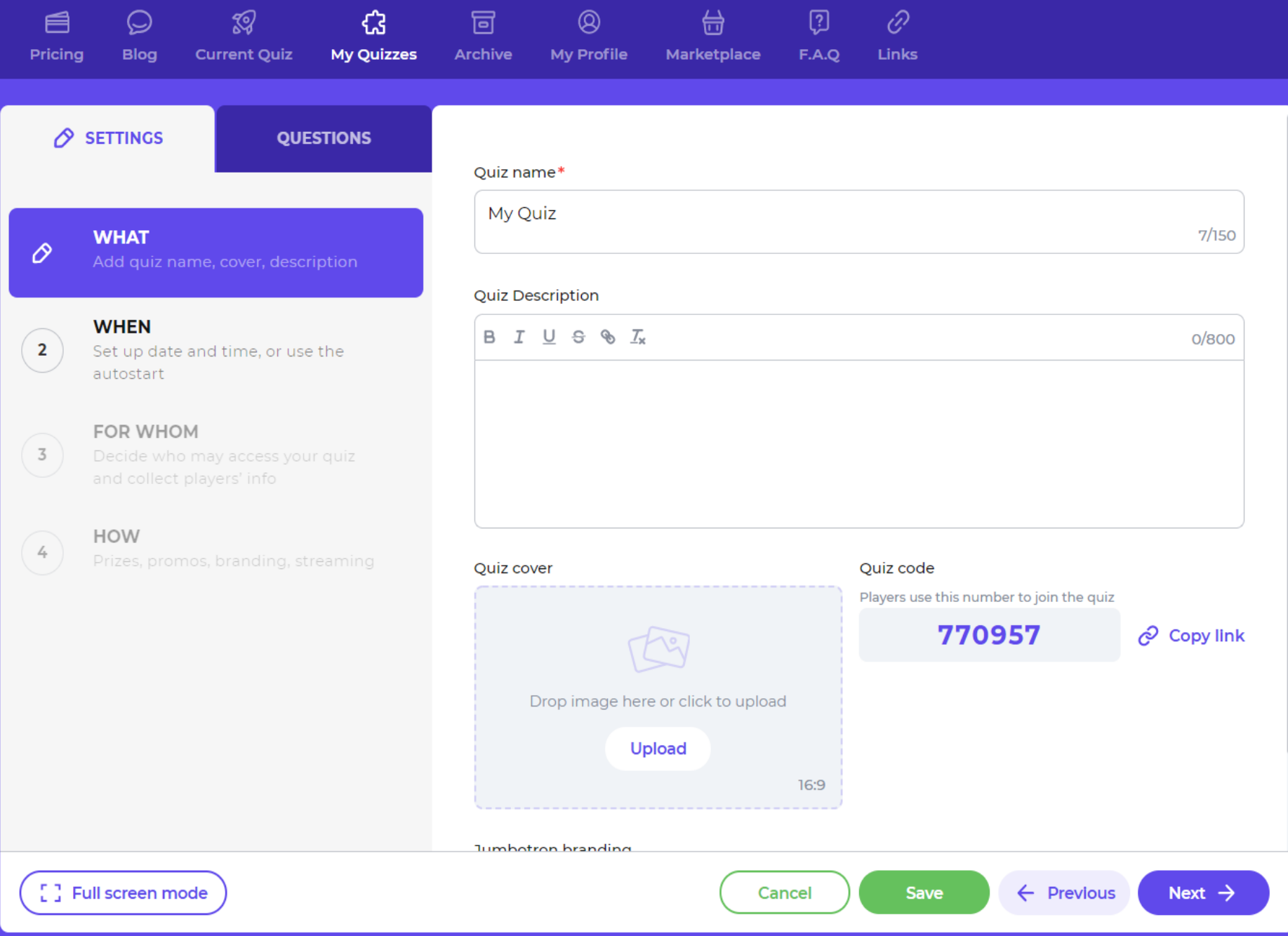

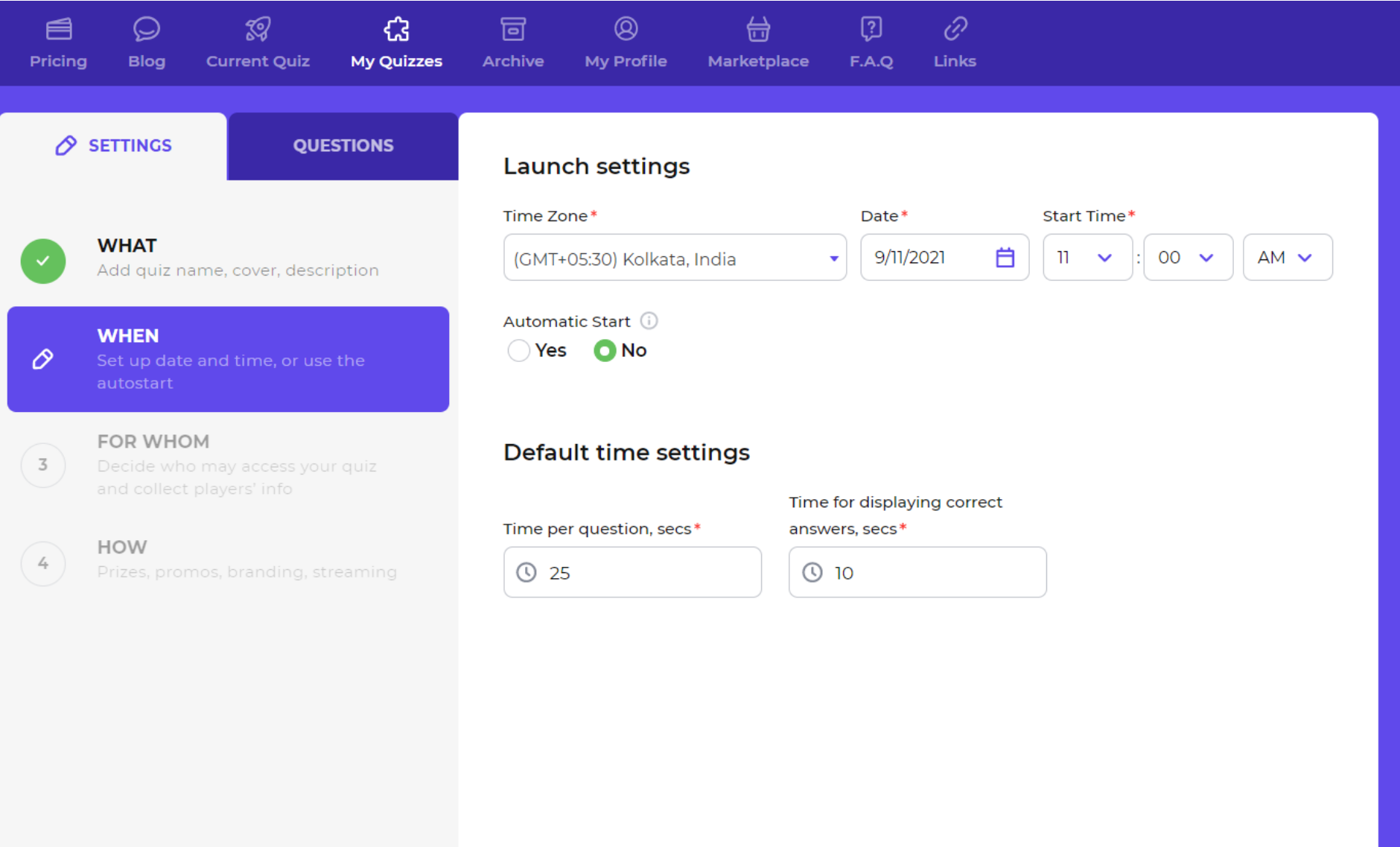

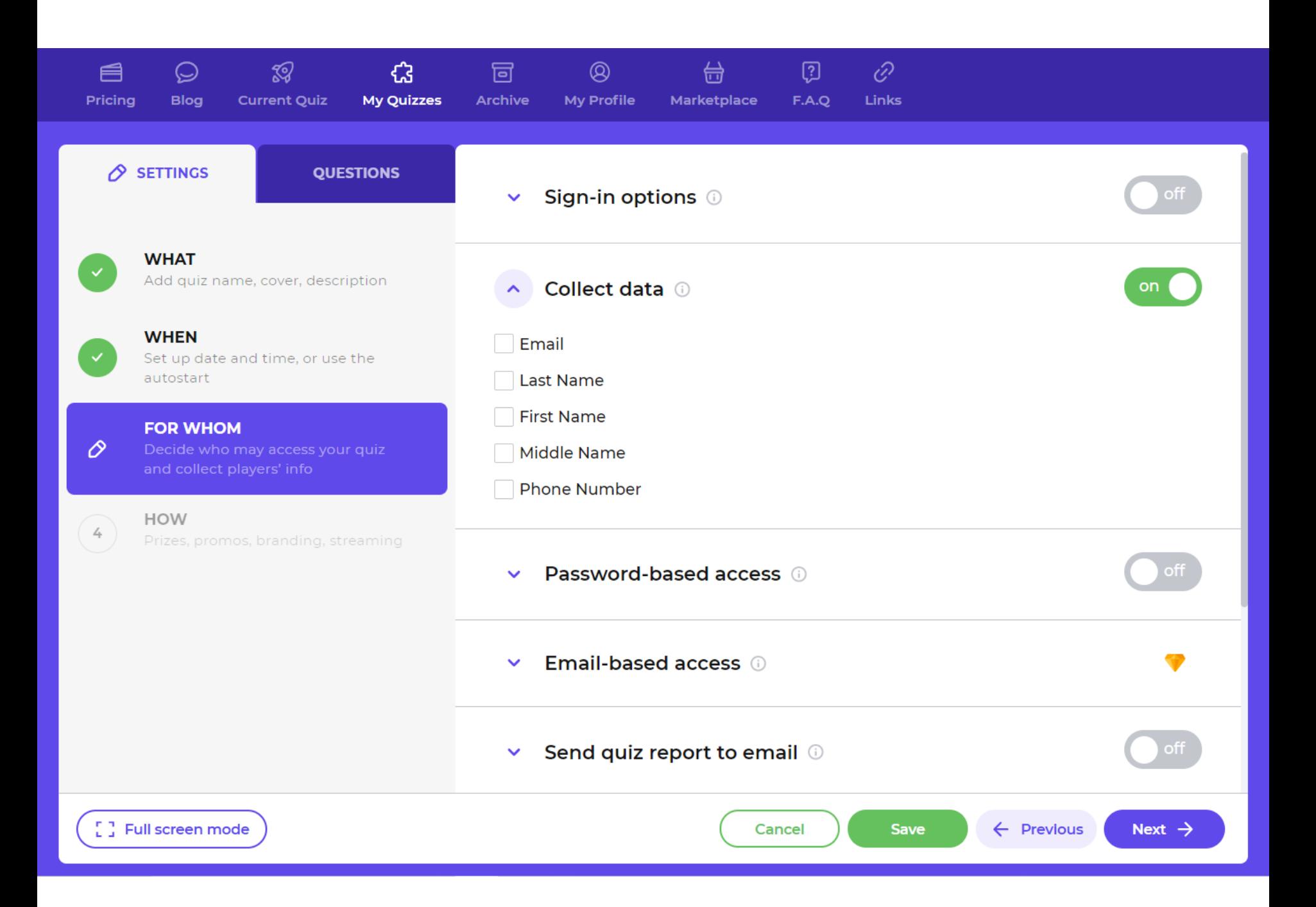

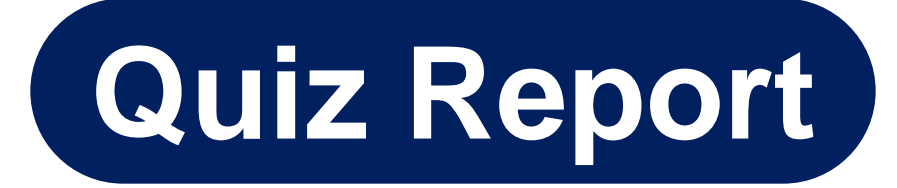

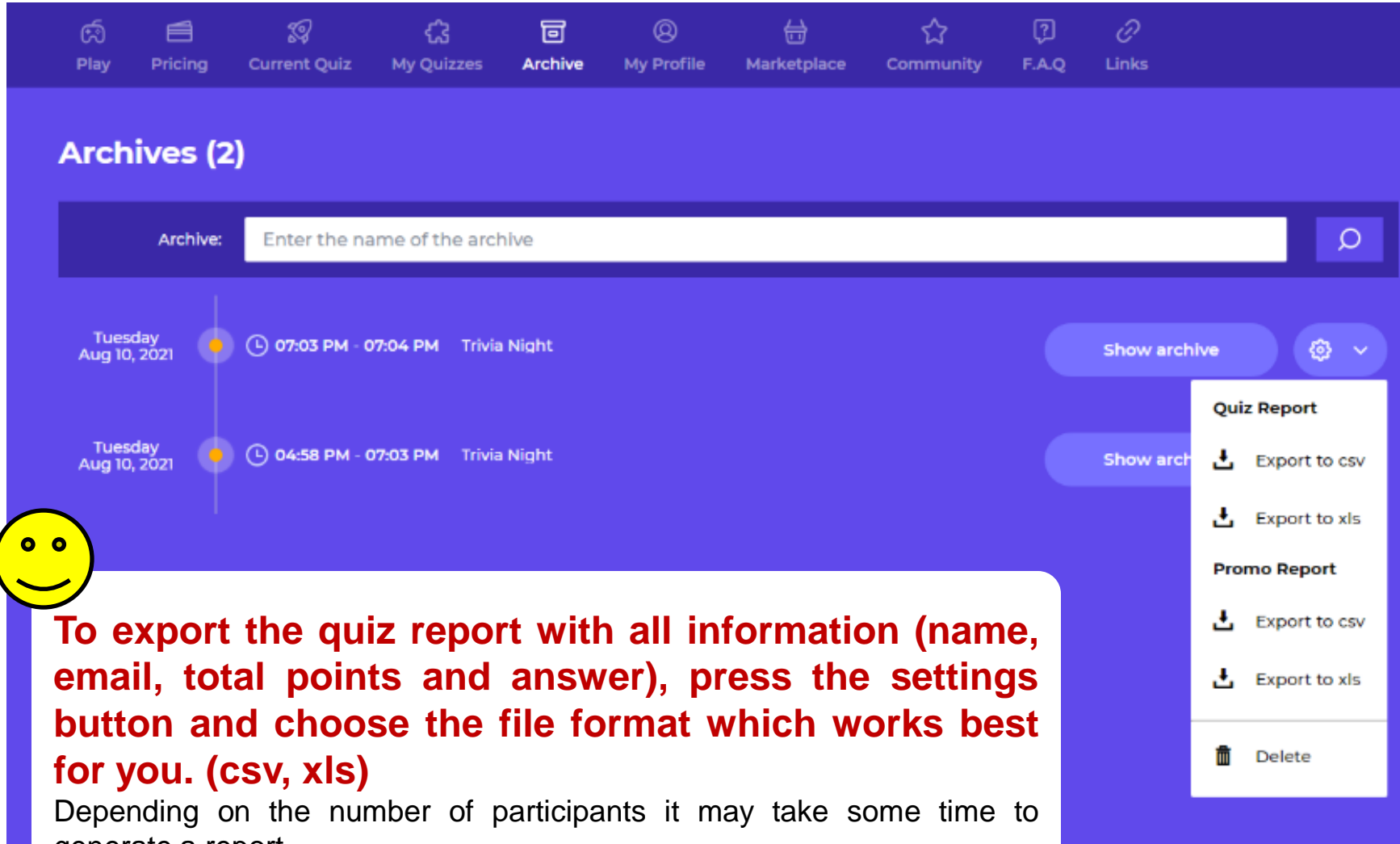

generate a report.

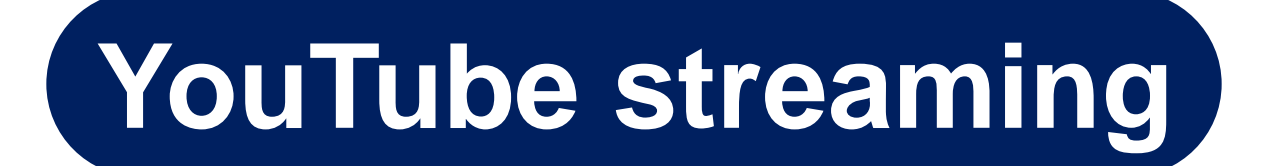

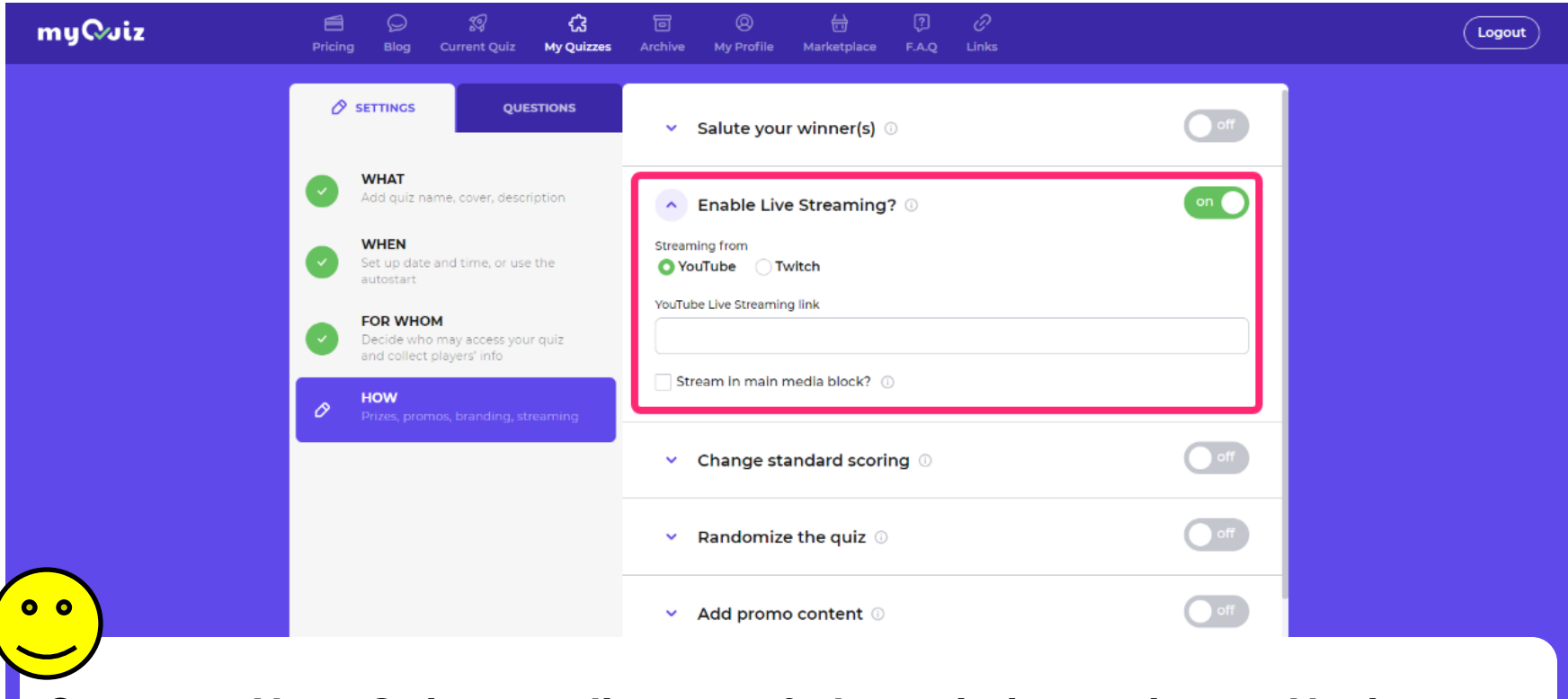

**Create a New Quiz or edit one of the existing quizzes. Navigate to Settings > How > Enable live streaming**

**Paste the YouTube Live Streaming Link**

**By default, myQuiz will display the live stream in a separate screen area.**

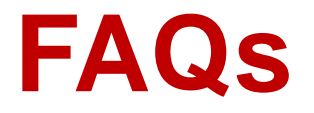

## **How do I create a quiz?**

To create a quiz you need to:

1. Log in to your myQuiz account, using this [link](https://myquiz.org/Account/Login).

To create myQuiz account please click [here](https://myquiz.org/Account/Register).

2. Go to My Quizzes section and click Create a quiz.

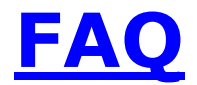

## **What code should I enter to play the quiz?**

To join the quiz you need to enter the numerical code provided by your quiz host. Please contact your quiz host to get the code or any other instructions.

#### **Can I pause a quiz? Controls during the game.**

The quiz can be paused by a host using the pause button in the right upper corner on the play screen.

#### **The running quiz has the following controls available for a host, located in the right upper corner of the play screen:**

- **Pause** will freeze the game, disabling timer and any players' activity;

- **Stop** will cancel the running quiz, as well as waiting for players screen;

- **Next**, it is a paid feature and will skip the remaining timer for the current question while switching to the next question.

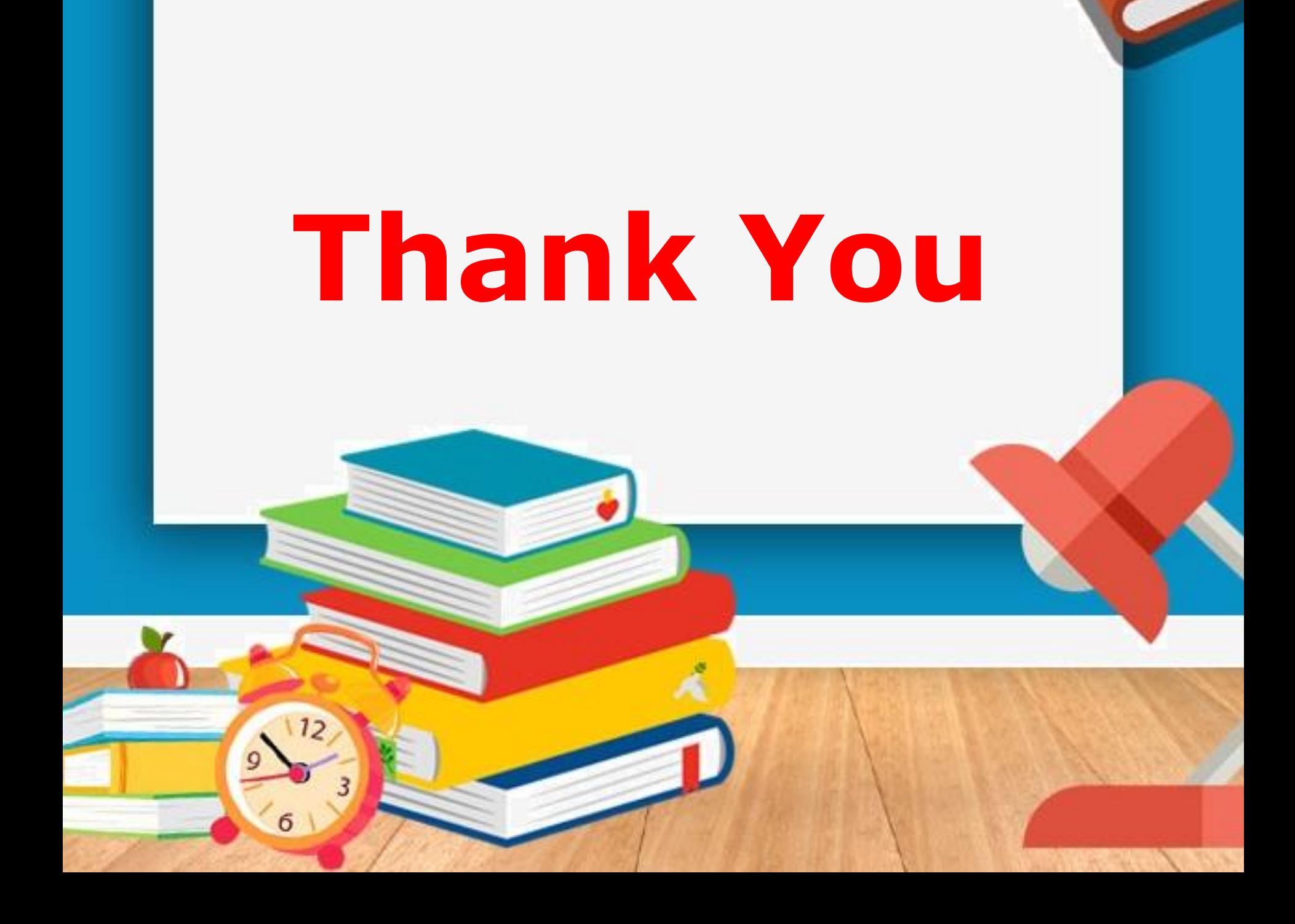